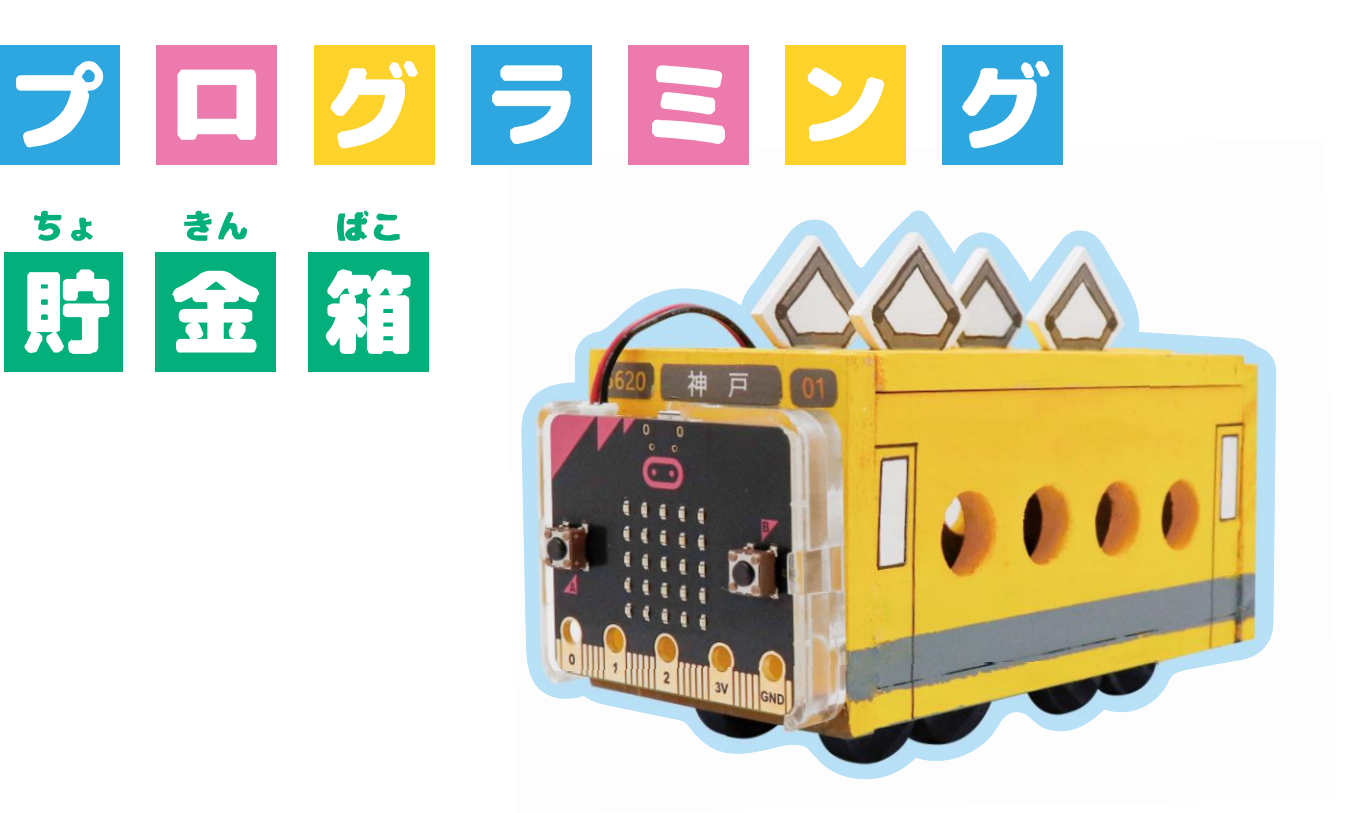

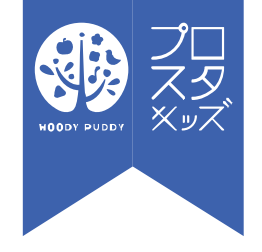

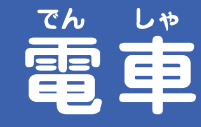

ちょ

貯

◎プロスタキッズ 1020/7/27 1

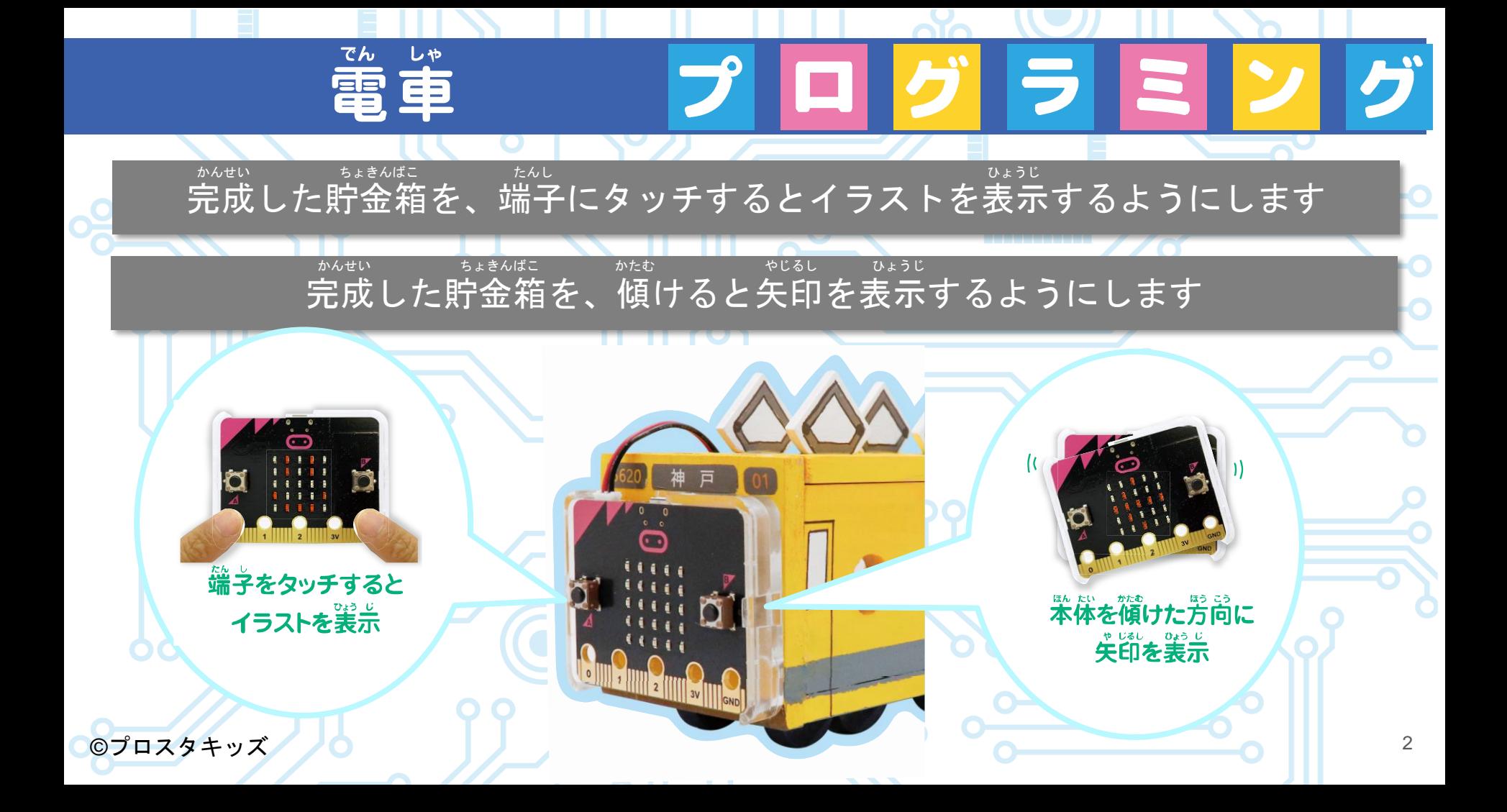

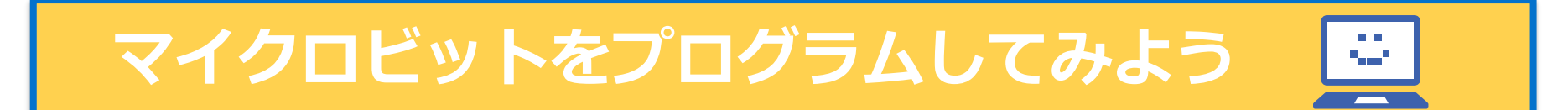

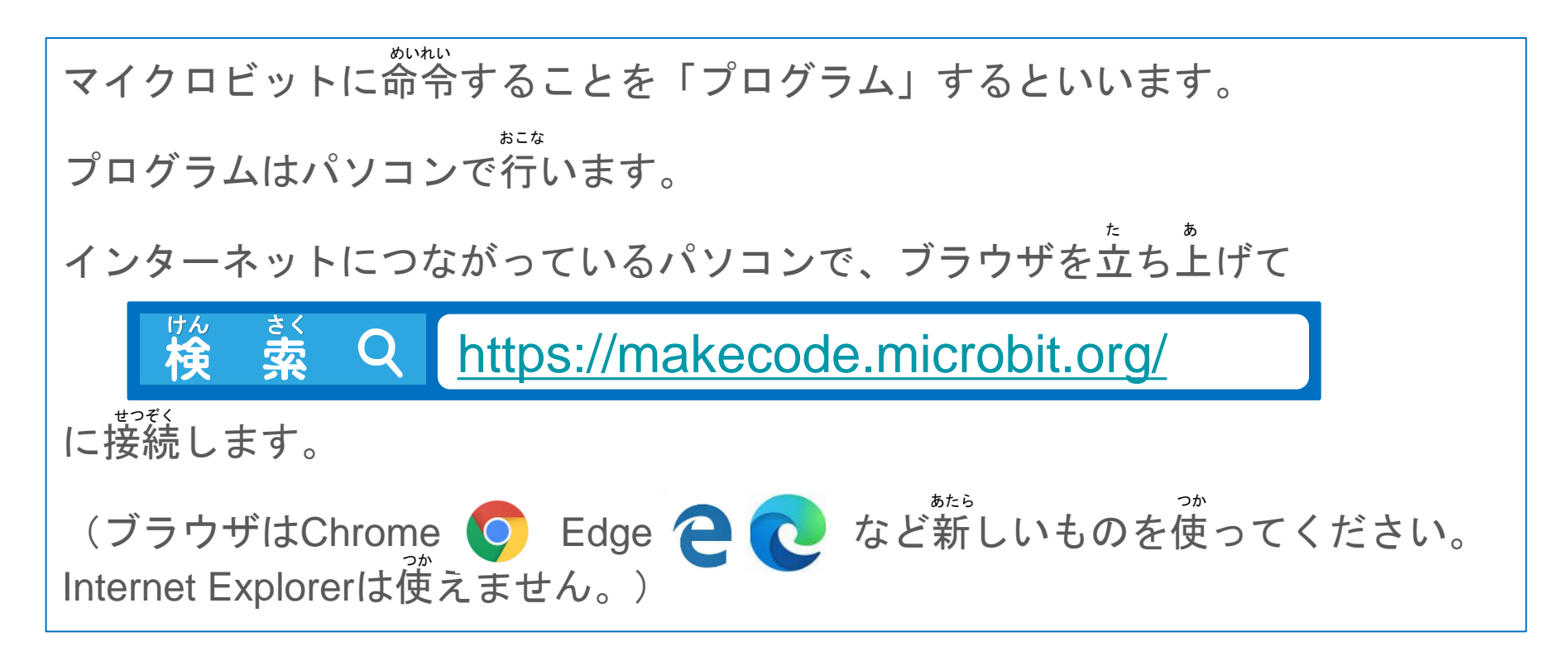

## **ボタンを押すとLEDに絵を表示するようにしよう** お エル・イー・デイー え ひょうじ

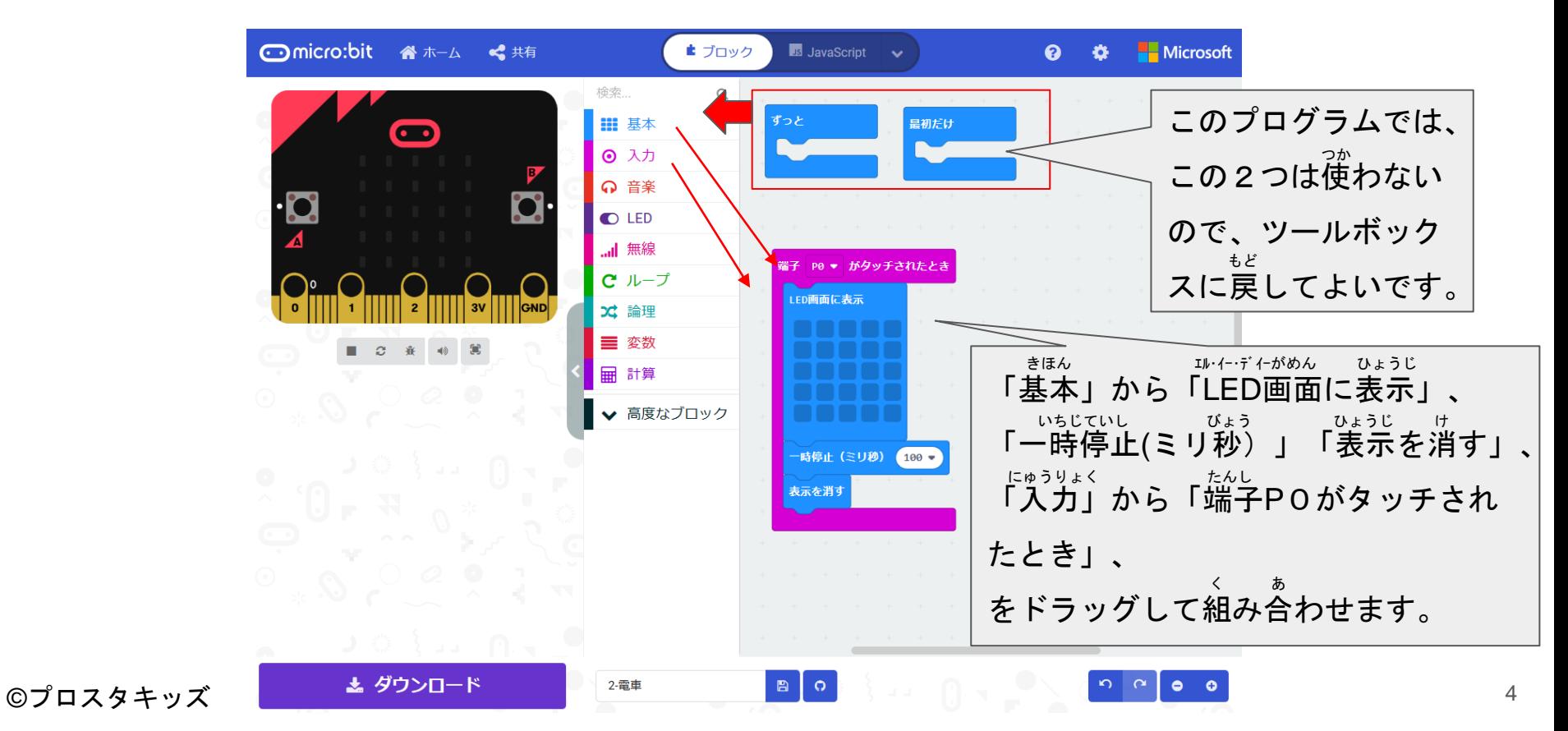

## **ボタンを押すとLEDに絵を表示するようにしよう** お エル・イー・デイー え ひょうじ

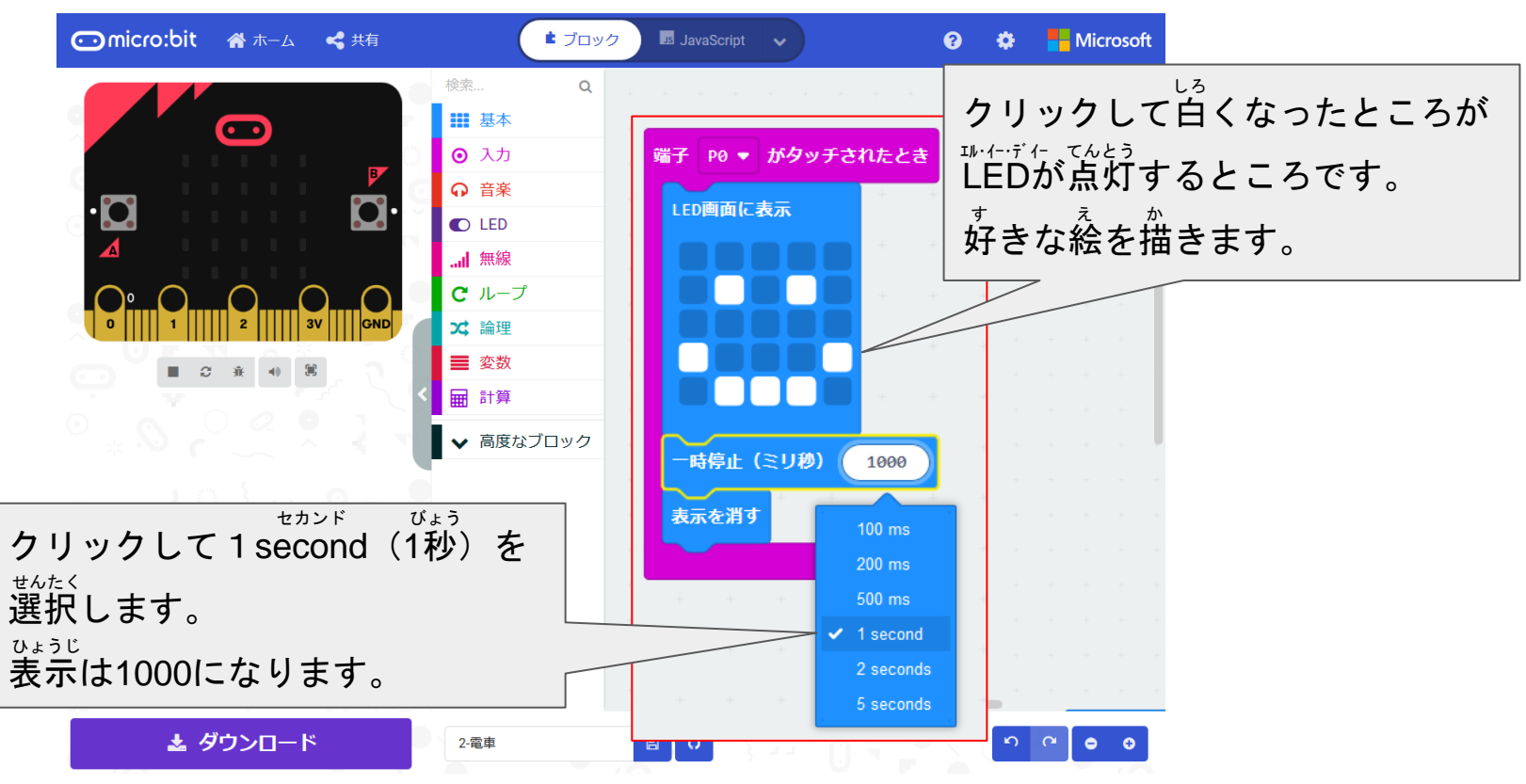

# **傾けるとLEDに矢印を表示するようにしよう**

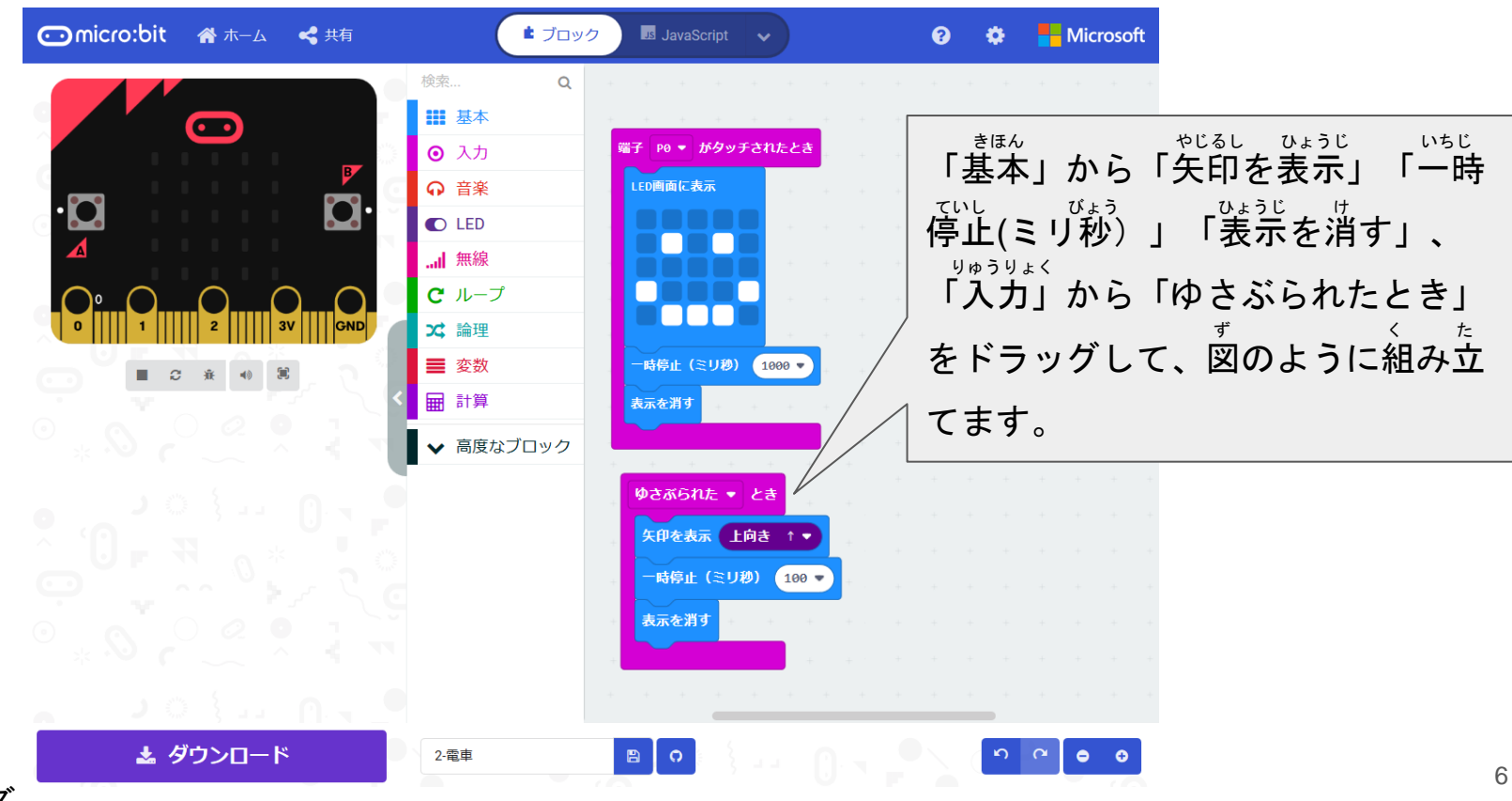

# **・・・・・・・・・・・・・・・・・。<br>傾けるとLEDに矢印を表示するようにしよう**

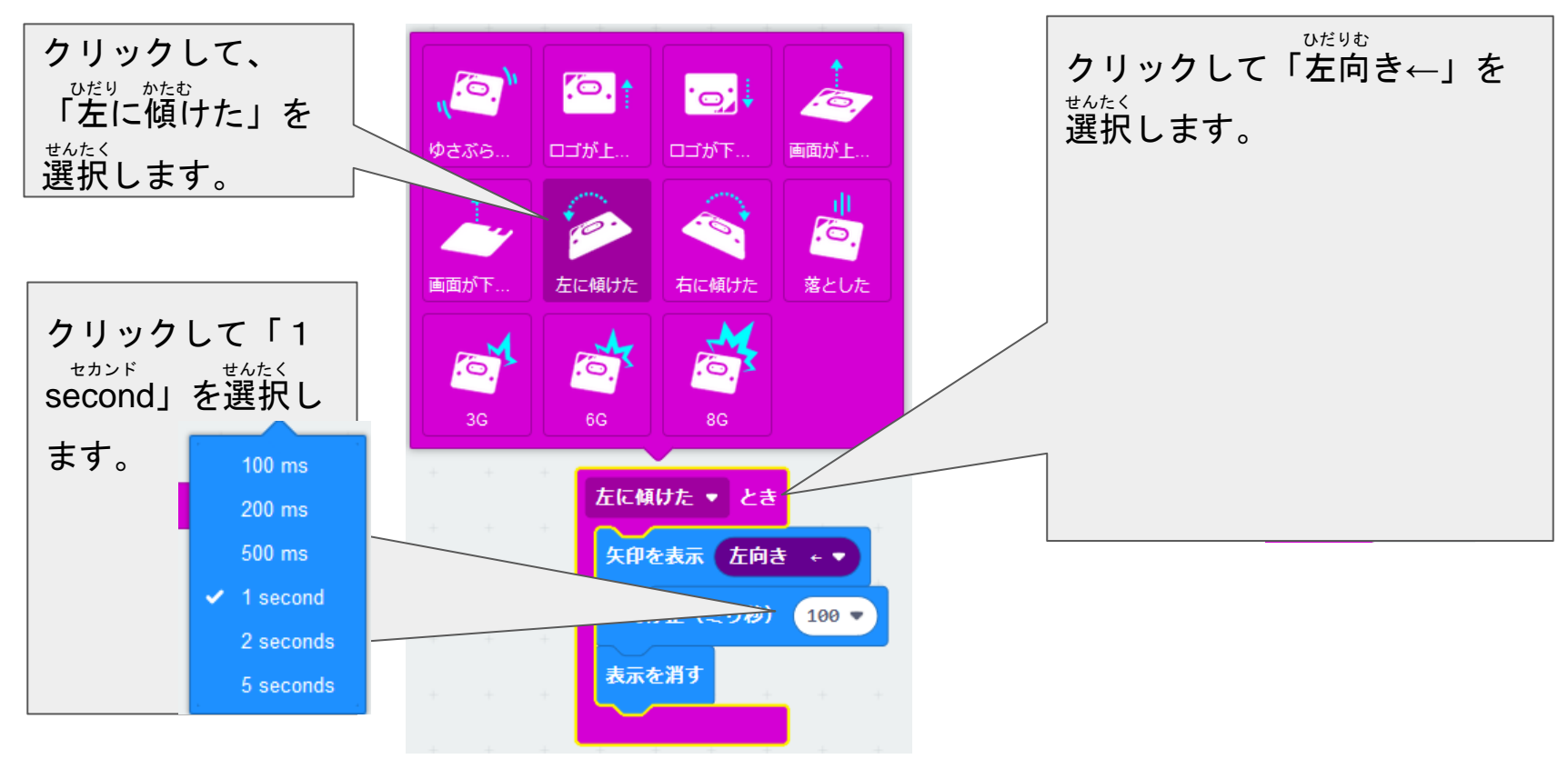

# **・・・・・・・・・・・。<br>傾けるとLEDに矢印を表示するようにしよう**

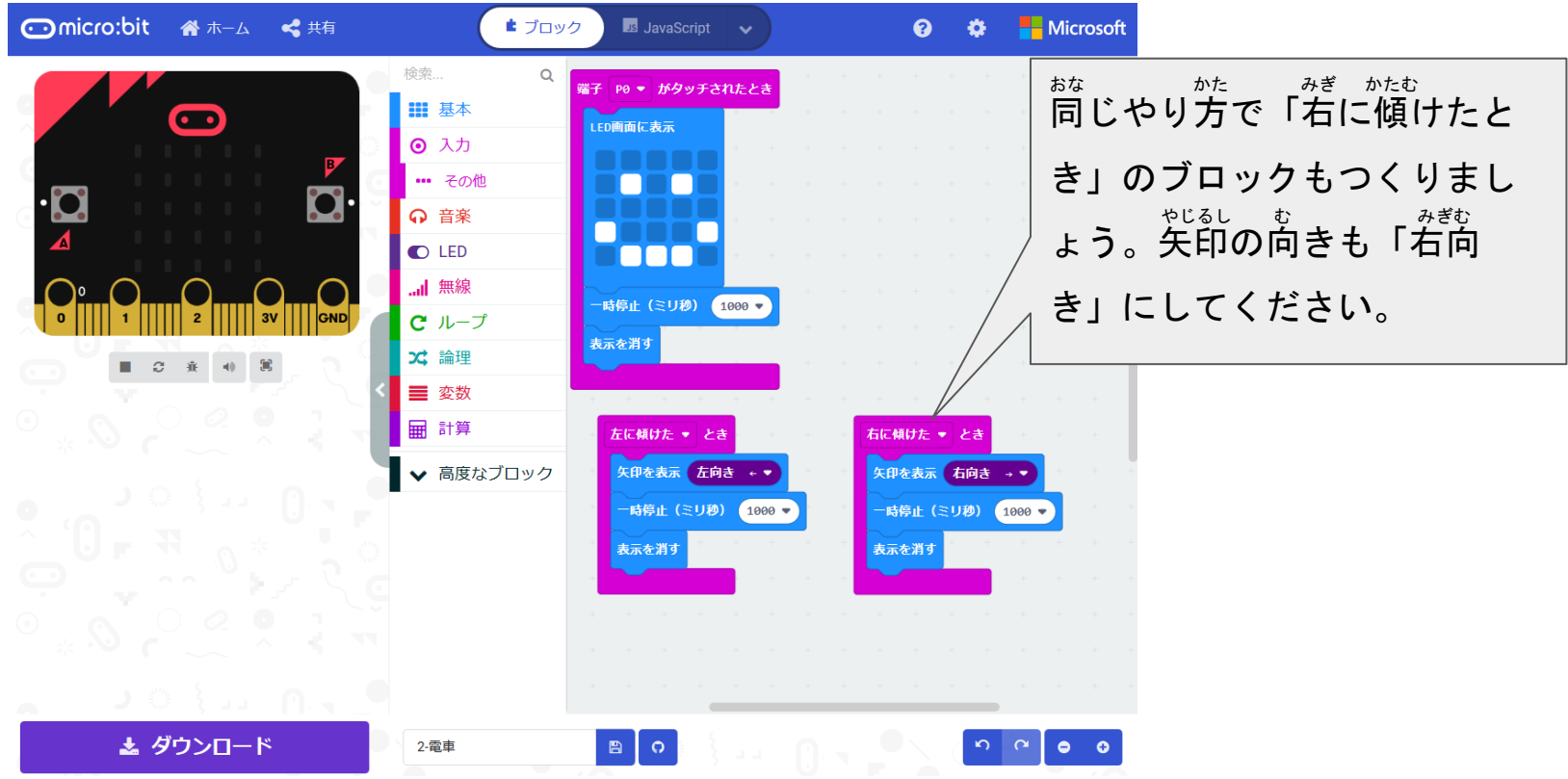

#### **シミュレーターで確かめよう** たし

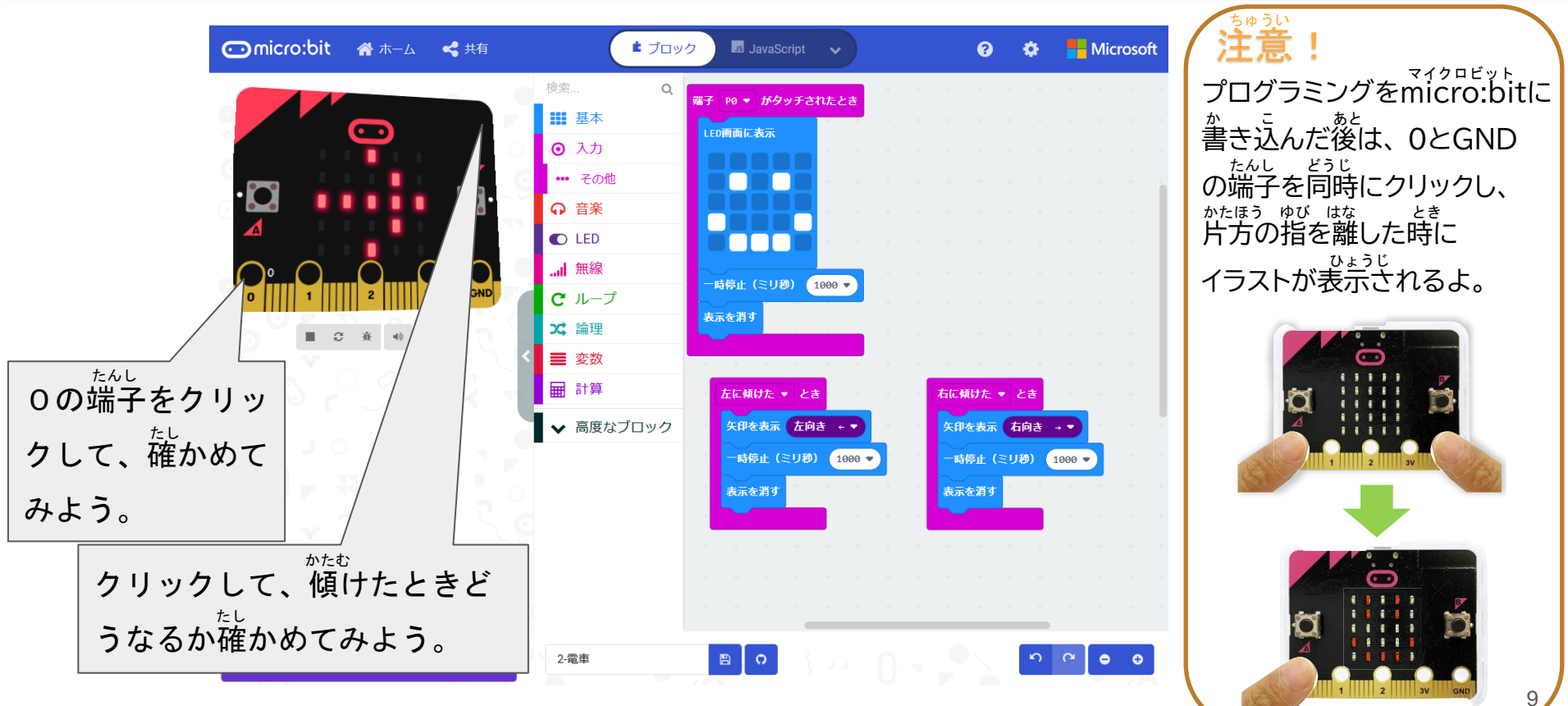

#### **マイクロビットにプログラムを書きこもう**

#### シミュレーターでうまくいったら、実際にマイクロビットに命令してみよう。 (くわしくは「micro:bitで遊ぼう(基礎編)」を読みましょう。) マイクロビット あそ きそへん よ

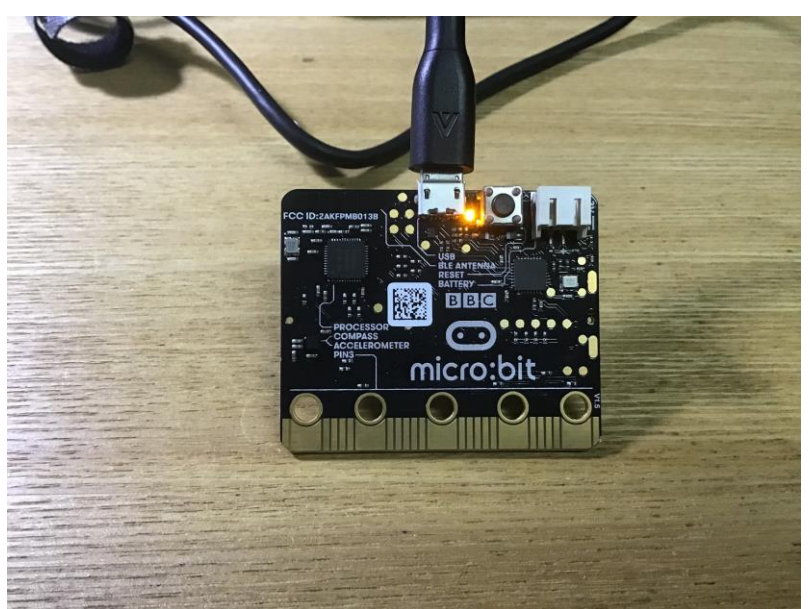

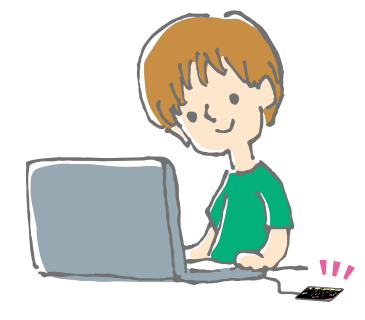

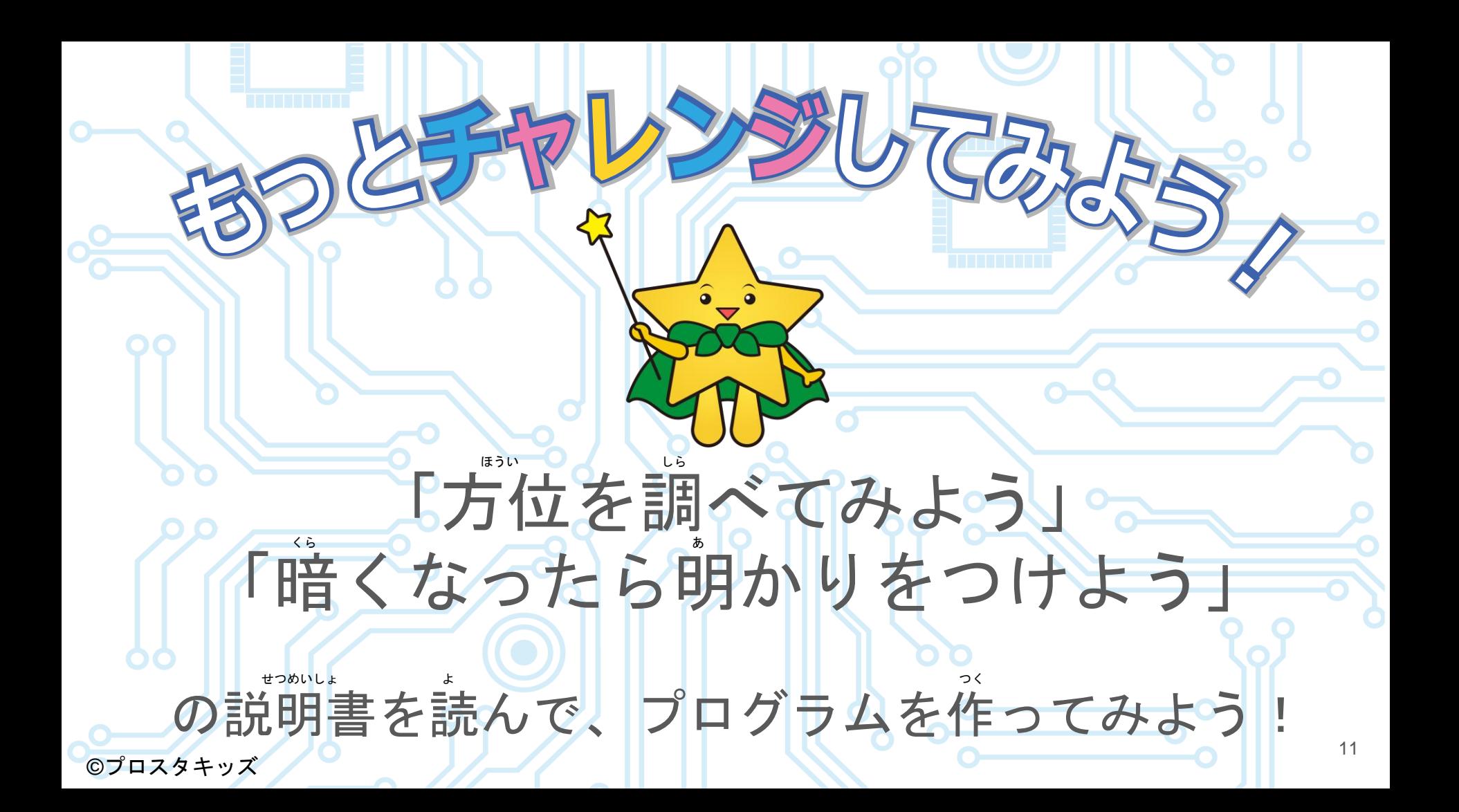